# **Ваш телефон**

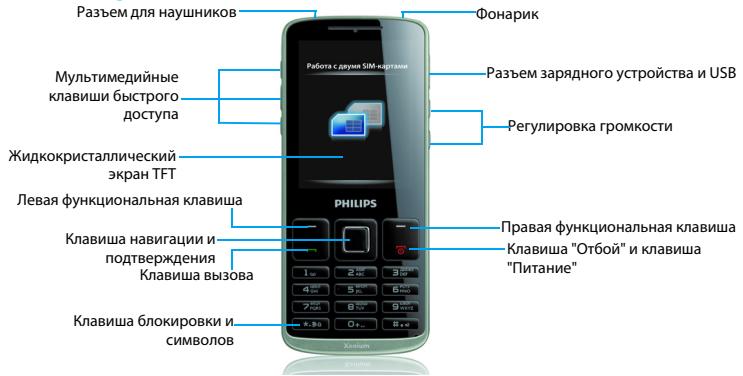

Компания Philips постоянно стремится улучшать свои изделия. Из-за обновления программного обеспечения данное руководство пользователя может немного не соответствовать вашему изделию. Поэтому Philips сохраняет за собой право вносить изменения в данное руководство пользователя или отозвать его в любое время без предварительного уведомления. Телефон соответствует всем необходимым стандартам.

### Начальный экран

Начальный экран вашего телефона имеет следующие зоны:

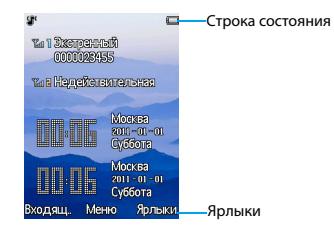

### Клавиши

Изучите основные клавиши.

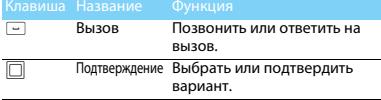

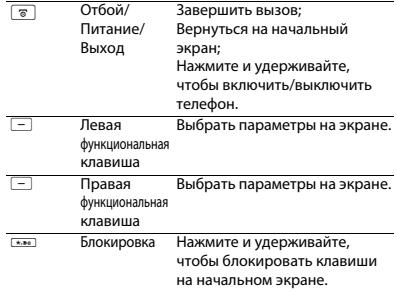

### Быстрое меню

Ярлык на начальном экране позволяет

открывать часто используемые приложения.

Для выбора быстрого меню

- Перейдите к **Меню > Настройки> Общие > Ярлык**, чтобы открыть список ярлыков.
- 2 Нажмите  $\square$  чтобы изменить быстрое меню.
- $3$  Нажмите  $-$  чтобы редактировать быстрое меню.

### Значки и символы

### Узнайте о значках и символах на экране

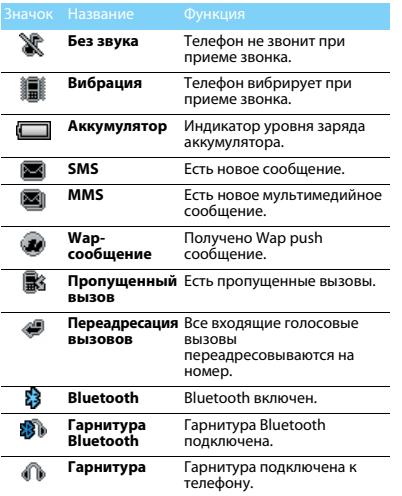

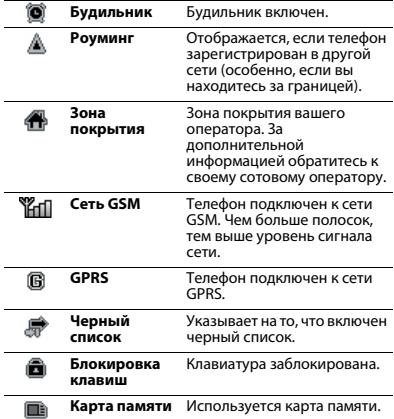

2 Ваш телефон

# **Содержание**

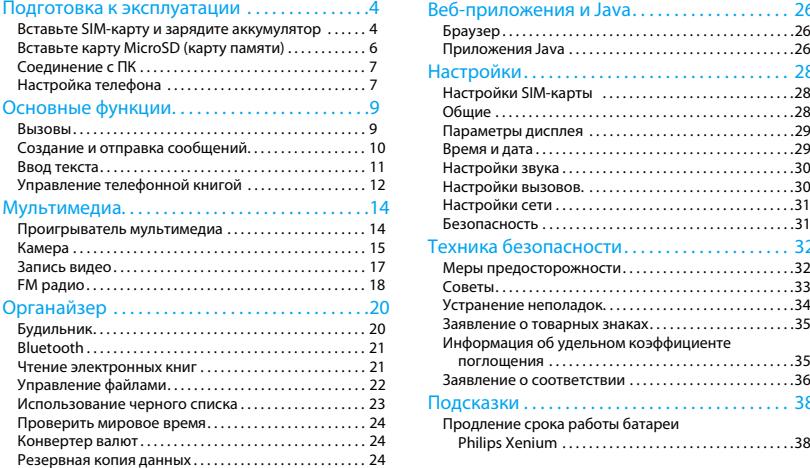

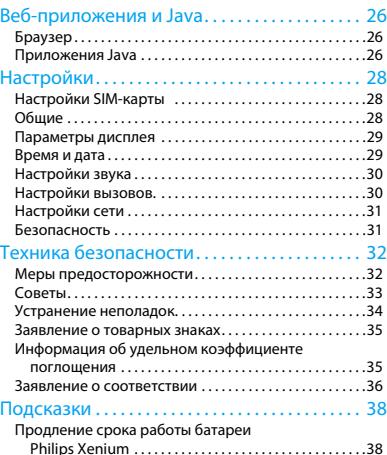

# <span id="page-4-0"></span>**Подготовка к эксплуатации**

Компания Philips приветствует вас и поздравляет с покупкой!

Чтобы наиболее эффективно использовать свой телефон и ознакомиться со всеми предложениями компании Philips, мы рекомендуем зарегистрировать его на сайте:

#### www. philips. com/mobilephones

За более подробной информацией о телефоне посетите страницу:

#### www.philips.com/support

#### Внимание:

 • Перед использованием телефона прочтите инструкции в разделе ["Техника безопасности"](#page-32-2).

### <span id="page-4-1"></span>**Вставьте SIM-карту и зарядите аккумулятор**

Узнайте, как вставить SIM-карту и зарядить аккумулятор перед первым использованием.

### Вставьте SIM-карту

Чтобы вставить SIM-карту, проделайте следующие шаги. Не забудьте выключить телефон перед съемом задней крышки.

Снимите заднюю крышку.

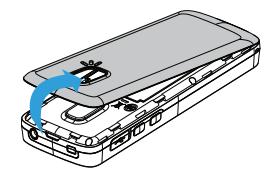

2 Извлеките аккумулятор.

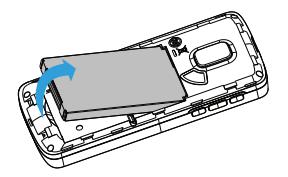

4 Вставьте аккумулятор.

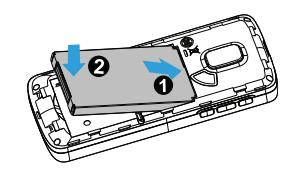

5 Верните на место заднюю крышку.

3 Вставьте SIM 1/SIM 2.

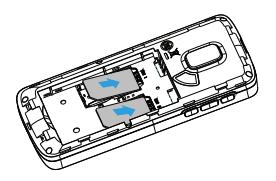

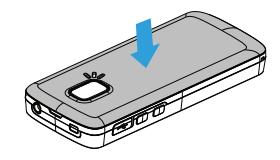

### Зарядите аккумулятор

Новый аккумулятор частично заряжен. Индикатор заряда аккумулятора в правом верхнем углу указывает на уровень его заряда.

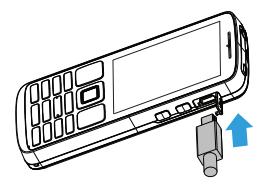

- •Можно использовать телефон во время его зарядки.
- • Если зарядное устройство остается подключенным к мобильному телефону при полностью заряженном аккумуляторе, это не приводит к повреждению аккумулятора.
- • Если вы не собираетесь использовать телефон несколько дней, рекомендуем вынуть аккумулятор.
- • Если полностью заряженный аккумулятор не используется, он будет терять свой заряд со временем.
- • Если аккумулятор используется в первый раз или не использовался длительное время, то для его зарядки может потребоваться больше времени.

## <span id="page-6-0"></span>**Вставьте карту MicroSD (карту памяти)**

Память телефона можно расширить с помощью карты MicroSD (до 16 Гб).

- Откройте крышку карты памяти.
- 2 Выровняйте карту MicroSD по отношению к слоту. Вставьте ее на место.
- 3 Нажмите на держатель карты и перемещайте до фиксации.

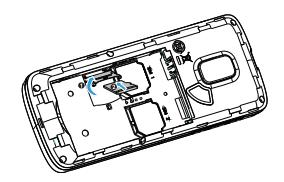

## <span id="page-7-0"></span>**Соединение с ПК**

Программное обеспечение для передачи данных (Mobile Phone Tools) позволяет синхронизировать телефон с компьютером. Это приложение можно использовать для синхронизации между телефоном и ПК таких данных, как телефонная книга, календарные события, аудио/видео файлы, файлы изображений.

### Установка MobilePhoneTools на ПК

- Вставьте прилагающееся программное обеспечение для передачи данных в дисковод.
- 2 Запустите программу установки autorun.exe.
- 3 Следуйте указаниям на экране, и установка начнется автоматически.

### Соединение телефона с ПК

- Подключите телефон к ПК при помощи кабеля USB из комплекта поставки или через Bluetooth.
- 2 При использовании кабеля USB для подключения выберите **COM-порт** <sup>в</sup> телефоне.
- Дважды щелкните на значке MobilePhoneTools на ПК, после этого отобразится значок подключения.
- 4 После установки ПО, войти в папку с приложением (по умолчанию C:\Program Files\Mobile Phone Tools). Далее открыть подпапку "USB\_Driver" и запустить установку дополнительных драйверов с помощью ярлыка InstallDriver.exe.

### <span id="page-7-1"></span>**Настройка телефона**

Настройте телефон согласно собственным предпочтениям.

### Укажите время/дату

- На начальном экране перейдите к Меню**>Настройки>Время и дата**.
- 2 Выберите **Установить время**/**дату**: введите нужные цифры.

### Настройки SIM-карты

- Убедитесь, что ваш телефон включен. Если требуется, введите PIN-код.
- 2 Перейдите к **Настройки>Настройки SIMкарты>Настройка SIM-карт>Настройка SIM1/Настройка SIM2**,

укажите имя вашей SIM-карты**.**

- 3 Выберите SIM1 или SIM2 в качестве основной SIM-карты.
- 4 Перейдите к **Настройки**>**Настройки SIMкарты**>**Режим SIM** , чтобы установить режим работы SIM-карты.

### Внимание:

- • PIN-код устанавливается заранее и сообщается вашим оператором или продавцом.
- • Если вы ввели неправильный PIN-код три раза подряд, ваша SIM-карта блокируется. Чтобы разблокировать ее, вы должны запросить PUK-код у вашего оператора.
- • Если вы введете неправильный PUK-код десять раза подряд, ваша SIM-карта будет заблокирована навсегда. Если такое произойдет, обратитесь к своему оператору или продавцу.

### Профили

Профили определяются для нескольких видов окружения. Они подразумевают определенные параметры мелодий звонка, громкости и т.п. Заранее запрограммированные профили позволяют легко настроить параметры входящих звонков и сообщений в соответствии с необходимостью.

- Перейдите к **Профили**, нажмите , чтобы активировать профиль.
- 2 Нажмите  $\Box$ , чтобы изменить мелодию звонка, громкость и т.п. Чтобы активировать режим **Без звука** нажмите и удерживайте  $\#$  на начальном экране.

### Внимание:

 • При выборе режима полета вы разрываете соединение между телефоном и мобильной телефонной сетью вашего телефона (Возможно установить не более 5 различных собственных мелодий на входящий вызов).

# <span id="page-9-0"></span>**Основные функции**

### <span id="page-9-1"></span>**Вызовы**

Узнайте, как позвонить или ответить на вызов, а также о других функциях вызовов

### Выполнение вызова

- Введите номер телефона
- 2 $2$  Чтобы позвонить, нажмите  $\lnot$  .
- 3 Чтобы завершить вызов, нажмите <u>ञ</u>.

#### ജ Советы:

 • Чтобы ввести номер в международном формате, нажмите  $\boxed{\text{o} \cdot \ldots}$  и не отпускайте, пока не появится знак "+".

### Прием и завершение вызова

- | Чтобы ответить на вызов, нажмите  $\Box$ , (Для регулировки громкости звука используйте боковые клавиши).
- $2$  Чтобы использовать гарнитуру, нажмите  $\square$ .
- **3** Чтобы завершить вызов, нажмите

### Советы:

 • Для приема и завершения вызовов можно использовать комплектную гарнитуру.

### Конференц-вызов

Можно обрабатывать два и более вызовов одновременно, либо наладить конференцсвязь, если такая возможность предоставляется вашим оператором.

 Во время вызова введите телефонный номер, а затем нажмите (**Опции > Набор через SIM1 (если первый звонок производится с SIM1) или Набор через SIM2 (если звонок производится с SIM2)**,

чтобы позвонить. Будет сделан звонок по второму номеру.

- 2Первый вызов будет при этом удержан.
- Можно нажимать на L**Опции>Перекл.**, чтобы переключаться между двумя звонками.
- 4 Можно нажимать на L**Опции> Конференция**, чтобы соединиться с двумя вызовами.
- Для завершения вызова выберите **Опции>Завершить один вызов/Завершить все вызовы.**

### Быстрый набор

С начального экрана можно звонить по заранее предписанным номерам путем нажатия и удерживания соответствующей цифровой кнопки.

Чтобы приписать контактный номер одной из кнопок быстрого набора:

- Выберите Настройки**>Общие>Быстрый набор**.
- 2 Выберите соответствующую кнопку.
- 3 Нажмите Задать номер чтобы добавить номер.

### Экстренный вызов

Если в телефоне не установлена SIM-карта, можно нажать  $\Box$  для совершения экстренного вызова.

В Европе стандартный экстренный номер — 112, в Великобритании — 999.

### <span id="page-10-0"></span>**Создание и отправка сообщений**

Можно использовать меню **Сообщения** для отправки текстовых и мультимедийных сообщений.

### Отправка SMS-сообщения

- Выберите **Меню>Сообщения**>**Создать SMS**.
- 2Введите текстовое сообщение.
- 33 Нажмите и чтобы отправить сообщение.

### Отправка MMS-сообщения

- Выберите **Меню>Сообщения**>**Создать MMS**.
- 2 Введите текст и нажмите L **Опции** , чтобы добавить мультимедийное содержание (изображение, звук, вложение или текст закладки).
- $\overline{\mathbf{3}}$  Нажмите  $\Box$  чтобы добавить номер.
- 4 Нажмите и чтобы отправить мультимедийное сообщение.
- Внимание:
- • Законом запрещается отправка с помощью MMSсообщения изображений и мелодий, защищенных авторским правом.

### Отправка электронных писем

 Перейдите к **Меню>Сообщения**>Эл. почта**>Учетные записи эл. почты>Добав.>Новая учетная запись**. Завершив настройку новой учетной записи, нажмите  $\Box$  чтобы активировать ее.

- 2 Перейдите к **Написать эл. письмо**, введите адрес (**Кому**), копию (**Копия**), скрытую копию (**СК**), тему и вложения.
- 3 Выберите **Приоритет,** введите текст, прикрепите файлы.
- 4 Нажмите <sub>[</sub>], чтобы отправить письмо.

#### Внимание:

 • За параметрами настройки почтового сервера обратитесь к поставщику услуги электронной почты.

### Получение электронных писем

Выбрав **Эл. почта>Отправить и получить**, можно получать электронные письма из Интернет.

Чтобы автоматически получать электронные письма:

- Перейдите к **Меню>Сообщения**>**Эл. почта>Учетные записи эл.почты>Опции> Редакт.>Дополнительные настройки.**
- 2 Перейдите к **Настройки учетной записи>Интервал проверки**, чтобы установить промежуток времени, и ваш почтовый ящик будет проверяться автоматически по истечении указанного промежутка времени.

### <span id="page-11-0"></span>**Ввод текста**

Ваш мобильный телефон поддерживает несколько методов ввода текста, в том числе T9, ввод английских букв, ввод цифр и символов.

### Виртуальная клавиатура:

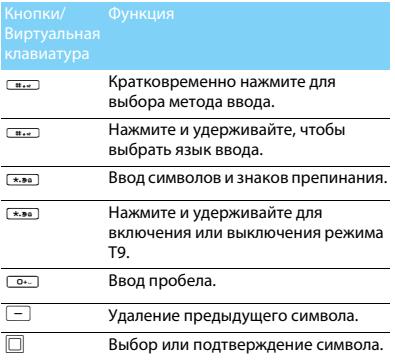

### Внимание:

 • Поддерживаемые методы ввода могут отличаться в зависимости от языка, выбранного для телефона.

### Описание методов ввода:

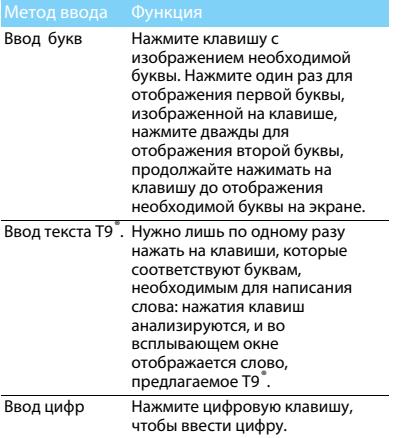

### <span id="page-12-0"></span>**Управление телефонной книгой**

Узнайте об основных функциях телефонной книги.

### Добавление нового контакта

### Первый способ:

- На начальном экране введите номер, нажмите на сохран. и выберите место хранения (На SIM1/На SIM2/Телефон).
- 2 Введите по желанию дополнительные данные.
- $3$  Нажмите  $\square$  для завершения сохранения.

### Второй способ:

- Перейдите к **Контакты**.
- 2 Нажмите L**Oпции** >**Добав.**, чтобы добавить новый контакт.

### Советы:

 • В расширенные телефонные книги можно вводить дополнительную информацию, такую как номер домашнего телефона, номер рабочего телефона, фото контактного лица и мелодии звонка.

### Поиск контакта

- Перейдите к **Контакты**.
- 2 Над списком есть четыре телефонных книги: все, телефон, SIM1, SIM2 и группы.
- 3 С помощью навигационных клавиш <sup>&</sup>lt; и <sup>&</sup>gt; выберите нужную телефонную книгу.
- 4 Введите в строку поиска несколько первых букв имени контактного лица.
- Выберите контакт из списка.

### Управление контактами

Можно копировать и перемещать контакты между SIM-картой и памятью телефона, а также удалять контакты. Перейдите к меню **Контакты**>**Oпции**, чтобы выбрать нужные параметры.

Настройка групп:

Контакты можно разделить на группы. Для разных групп можно использовать разные мелодии вызова для идентификации, а также отправлять сообщения всей группе.

- 2 Добавить контакты в группу:
	- Перейдите в **Контакты**, нажимайте навигационные клавиши  $\bullet$  и  $\bullet \infty$  чтобы выбрать **Группы**.
- $-$  Нажмите  $\Box$ , чтобы добавить имя группы, мелодию звонка и изображение для контакта, затем нажмите L**Готово** для сохранения группы.
- В меню **Список участников** нажмите  $\Box$  для добавления членов группы.

### Специальные номера

В телефоне можно хранить список полезных номеров, например, свои собственные номера, служебные номера, номера голосовой почты и экстренной службы.

Перейдите к меню

### **Контакты>Опции>Специальные номера**:

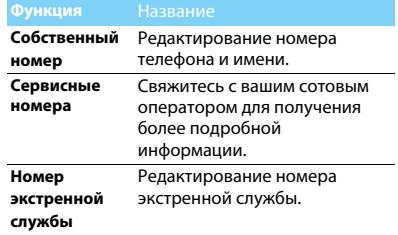

# <span id="page-14-0"></span>**Мультимедиа**

### <span id="page-14-1"></span>**Проигрыватель мультимедиа**

Сохраните музыкальные файлы в папку **Aудио** <sup>в</sup> памяти телефона и на карте памяти.

### Воспроизведение музыки

Перейдите к меню

**Медиаплеер>Аудиоплеер>Треки,**  выберите нужную песню в папке.

2 Используйте следующие кнопки для управления воспроизведением:

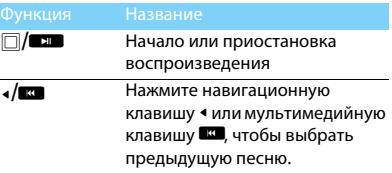

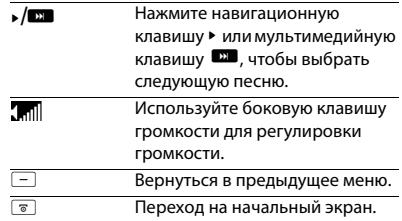

### Настройки проигрывателя

Перейдите к меню **Аудиоплеер**>**Настройки**:

- **Источник памяти:** Воспроизводить аудиофайлы из памяти телефона или карты памяти.
- **Фоновое воспроизв.:** Продолжать воспроизведения после выхода из аудиоплеера.
- **Эквалайзер:** Выберите музыкальный стиль, подходящий к вашим песням.
- **Повтор: Один** (многократное воспроизведение текущего файла); **Все** (многократное воспроизведение всех файлов в папке).
- **Произвольное воспр.:** Воспроизводить музыкальные файлы в папке в случайном порядке.
- **Обновить список:** Обновить список песен.

Чтобы выключить проигрыватель с начального экрана:

Нажмите ◙, затєм □.

#### Внимание:

 • При прослушивании музыки выбирайте средний уровень громкости. Постоянное прослушивание при высоком уровне громкости может негативно сказаться на вашем слухе.

## <span id="page-15-0"></span>**Камера**

Узнайте о функциях камеры. Можно делать снимки с помощью камеры вашего телефона.

### Сделать снимок

- Перейдите к **Меню>Камера** и выберите режим фотографирования.
- 2 Наведите объектив на объект съемки.
- С помощью навигационных клавиш ◀ и ▶ настройте яркость.
- Нажимайте боковые клавиши громкости + и -, чтобы увеличить или уменьшить изображение.
- $3$  Чтобы сделать снимок, нажмите  $\square$ .
- 4 Для выхода нажмите правую функциональную клавишу  $\Box$  .

### Советы:

 • Все снятые фотографии сохраняются в **Мои файлы**>**Телефон** или **Карта памяти**>**Фотографии.**

### Просмотр фотографий

### Перейдите к **Медиаплеер>Просмотр изображений**,

- Просмотр фотографий: нажимайте навигационные клавиши <sup>&</sup>lt; <sup>и</sup><sup>&</sup>gt; для выбора фотографии.
- 2 Увеличение/уменьшение фотографий: нажмите боковую клавишу громкости, чтобы увеличить или уменьшить фотографию. После уменьшения фотографии нажимайте навигационные клавиши ▲, ▼, ◀, ▶, чтобы выбрать участок фотографии.
- 3 Поворот фотографий: нажимайте левую функциональную клавишу L, чтобы повернуть фотографию.
- 4 Установить в качестве полноэкранных обоев: нажмите  $\overline{\Box}$ .

### <span id="page-16-0"></span>Настройки камеры

При использовании камеры нажмите  $\equiv$ ,чтобы выбрать настройки:

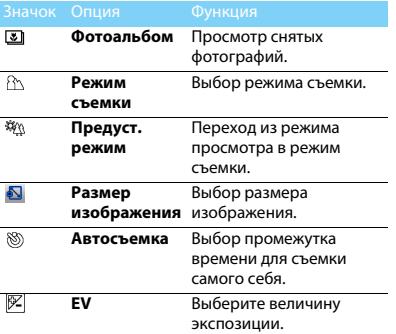

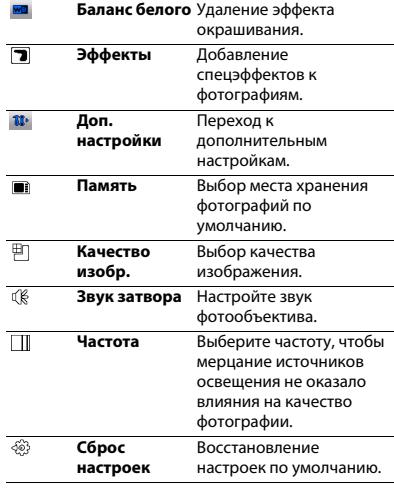

### Советы:

 • Чтобы можно было увеличивать/уменьшать фотографию, ее размер должен быть не менее 640x480.

### <span id="page-17-0"></span>**Запись видео**

Узнайте, как использовать функцию видеозаписи. С помощью камеры данного телефона можно также записывать видеоклипы.

### Запись видео

- Перейдите к **Меню>Камера** и выберите режим записи видео.
- 2 Наведите объектив на объект съемки.
	- С помощью навигационных клавиш ◀ и ▶ настройте яркость.
	- Нажимайте боковые клавиши громкости + и -, чтобы увеличить или уменьшить изображение.
- $3$  Чтобы записать видеоролик, нажмите  $\square$ .
- 4 Для выхода нажмите правую функциональную клавишу  $\Box$  .

### Советы:

 • Все снятые видеоролики сохраняются в **Мои файлы**>**Телефон** или **Карта памяти**>**Видео**.

### Воспроизведение видео

### Перейдите к **Медиаплеер>Видеоплеер**,

- Нажмите  $\Box$  или мультимедийную клавишу **В чтобы начать или приостановить** воспроизведение видеоролика.
- 2Нажимайте навигационные • и ►, или мультимедийные клавиши **B и В для** быстрой перемотки назад или вперед.
- Используйте боковую клавишу громкости для регулировки громкости.
- 44 Нажмите <u><u>\*\*</u> , чтобы войти в</u> полноэкранный режим.
- 5 Для выхода нажмите правую функциональную клавишу R.

### Настройки видеозаписи

При использовании функции видеозаписи нажмите L, чтобы выбрать настройки:

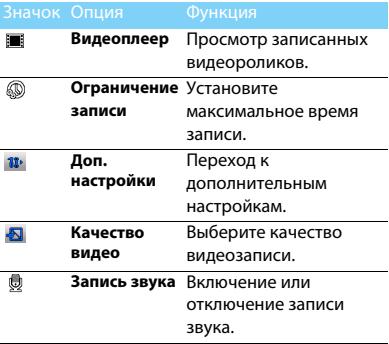

Другие настройки, [см. Настройки камеры на](#page-16-0)  [странице 16](#page-16-0).

### Советы:

 • Для отправки видеоролика через электронную почту размер вложенного файла не должен превышать 100 Кб.

### <span id="page-18-0"></span>**FM радио**

Узнайте, как слушать радиопередачи с помощью FM-радио.

### Прослушивание радиостанций

- Подключите комплектные наушники к телефону.
- 2 Перейдите к **Медиаплеер>Радио**, нажмите L**Опции**>**Автопоиск каналов**. Будет выполнен автоматический поиск радиостанций, и найденные станции будут автоматически сохранены.
- 3 Нажимайте навигационные клавиши и  $\blacktriangleright$ , чтобы выбрать нужную радиостанцию.
- 4 Используйте боковую клавишу громкости для регулировки громкости.
- 5 Чтобы выключить радио, нажмите  $\square$ .

### Настройки FM-радио

Перейдите к меню **Опции**>**Настройки**:

- **Фоновое воспр**: Продолжение воспроизведения после выхода из FMрадио.
- **RDS**: Активация услуг RDS (в зависимости от радиостанции).

При прослушивании станции с поддержкой RDS телефон отображает следующие данные: название станции, тип программы, (например, новости, спорт или информационная), и частоту.

- **Альтернативная частота:** Включить или выключить альтернативную частоту.
- **Динамик**: Прослушивание радио через динамик
- **Формат записи**: Выбор формата записи.
- **Качество аудио**: Выбор качества звука.
- **Память**: Выбор места хранения файла записи по умолчанию.

Чтобы выключить FM-радио с начального экрана.

Нажмите  $\overline{\circ}$  , затем  $\Box.$ 

### Запись радиопередач

Можно записывать радиопередачи во время их прослушивания.

- Чтобы начать запись радиопередачи, перейдите L**Oпции**>**Запись** .
- $\mathcal{D}$  Чтобы остановить запись и ввести имя файла, нажмите правую функциональную клавишу ⊡.
- 3 Нажмите <sup>п</sup>чтобы сохранить файл.

### Советы:

 • Все файлы записей сохраняются в **Мои файлы**>**Телефон** или **Карта памяти**>**Аудио**.

# <span id="page-20-0"></span>**Органайзер**

### Создание списка дел

 Перейдите к **Органайзер>Календарь**<sup>и</sup> выберите дату, затем нажмите  $\equiv$ 

### **Oпции**>**Добавить событие**.

- 2Отредактируйте параметры напоминания.
- $3$  Нажмите  $\Box$ ,чтобы сохранить задачу.
- 4 Чтобы изменить список дел, выберите задачу, а затем нажмите L**Oпции**, чтобы отредактировать задачу (Максимальное кол-во событий в календаре-25).

### Проверка списка дел

Вы можете настроить еженедельную или ежемесячную проверку списка дел. Перейдите к **Органайзер>Календарь**, нажмите □, чтобы проверить список дел.

### <span id="page-20-1"></span>**Будильник**

Узнайте, как устанавливать и использовать будильник. Можно установить до пяти будильников.

### Установка будильника

- Перейдите к **Органайзер>Будильник**.
- 2 Нажмите навигационную клавишу <sup>&</sup>lt;, чтобы включить будильник, нажмите  $\Box$ , чтобы редактировать настройки будильника.
- 3 Нажмите L, чтобы сохранить настройки.

### Выключение будильника

- Перейдите к **Органайзер>Будильник**.
- 2 Выберите будильник, который вы хотите выключить.
- 3 Нажмите навигационную клавишу ▶, чтобы выключить будильник.

### Выключение звука будильника

Когда будильник звонит,

- Выберите **Стоп** : будильник замолчит.
- Выберите **Дремать**: будильник зазвонит снова по истечении промежутка времени, установленного в меню **Дремать(мин)** .

### <span id="page-21-0"></span>**Bluetooth**

Ваш телефон можно подключить к совместимому Bluetooth-устройству для обмена данными.

### Подключение к Bluetooth-устройству

- Перейдите к **Bluetooth**>**Питание,** чтобы включить функцию Bluetooth.
- 2 Выберите **Поиск устройств**, появится список доступных Bluetooth-устройств.
- 3 Выберите устройство, к которому вы хотите подключиться.
- 4 Введите пароль Bluetooth (по умолчанию - 0000), чтобы начать сеанс сопряжения. Сопряжение будет установлено, если другое устройство примет ваш запрос.

### Отправка файлов через Bluetooth

- Перейдите к меню **Мои файлы** и выберите файл для отправки.
- 2 Нажмите L**Oпции**>**Отправ**>**Через Bluetooth**.
- 3 Выберите устройство.
- 44 Нажмите  $\square$ , чтобы начать отправку файла.

### Получение файлов через Bluetooth

- Перейдите к **Bluetooth**>**Настройки**, чтобы включить Bluetooth.
- 2Введите пароль и примите запрос.
- Полученные файлы сохраняются в **Мои файлы**>**Телефон** >**Другие/Полученные**.

### Советы:

 • Если вы не собираетесь использовать Bluetooth некоторое время, рекомендуется выключить эту функцию, чтобы сэкономить заряд аккумулятора.

### <span id="page-21-1"></span>**Чтение электронных книг**

На вашем телефоне можно читать электронные книги (файлы .txt).

### Начать чтение книги

- Перейдите к меню **Органайзер>Чтение электронных книг**.
- 2Выберите нужный файл .txt.
- 3 $3$  Нажмите  $\Box$ , чтобы начать чтение.

Перейдите к меню

**Опции**>**Настройки**>**Кодировка**, чтобы выбрать кодировка, подходящее для вашего языка.

### Настройка чтения

Перейдите к меню **Опции**, чтобы настроить следующие параметры:

- **Найти**: Поиск определенных слов в файле.
- **Перейти к:** Перейти к указанной странице для начала чтения.
- **Перейти к закладке**: Чтение страницы, сохраненной как закладка.
- **Добавить закладку**: Добавление текущей страницы в закладки.
- **Удалить закладку:** Удаление текущей закладки.
- **Информация о книге:** Просмотр названия книги, объема, формата файла.
- **Настройки**: Установка ориентации, скорости пролистывания, полноэкранного режима.

### <span id="page-22-0"></span>**Управление файлами**

Узнайте, как управлять файлами и папками и использовать их.

### Использование файлов

- Чтобы использовать фотографию в качестве изображения контакта:
	- Откройте меню **Мои файлы**<sup>&</sup>gt; **Фотографии**, чтобы выбрать фотографию.
	- Нажмите L**Oпции**>**Применение**>**Обои** или **Изображение для абонента**.
- 2 Чтобы установить аудиофайл в качестве мелодии звонка:
	- Выберите аудиофайл.
	- Нажмите L**Oпции**>**Применение> Входящие на SIM1/SIM2 или Сообщение на SIM1/SIM2.**
	- Перейдите к **Профили>Oпции> Настройка>Сигнал вызова/Сигнал сообщения** и выберите нужный аудиофайл (Возможно установить не более 5 различных собственных мелодий на звуковые оповещения, такие как: мелодия входящего вызова, сигнал сообщения).

### Советы:

 • Чтобы использовать сделанные фотографии в качестве изображения контакта, размер фотографии должен быть меньше 320x240.

### Обмен файлами

Можно получать и передавать фотографии, аудио- и видеофайлы с помощью сервисов MMS, электронной почты и Bluetooth.

- Выберите нужную фотографию, аудио- или видеофайл.
- 2 Нажмите L**Опции**>**Отправ.**

### Советы:

 • Размер отправляемого мультимедийного сообщения не должен превышать 100 Kб.

### Управление файлами

Можно копировать, перемещать и удалять файлы.

Откройте папку, нажмите L

**Oпции**>**Выбрать несколько**, чтобы отметить несколько файлов.

2 Нажмите ,, чтобы **Выбрать** или **Отменить выбор**.

 Перейдите к меню **Опции**, чтобы завершить копирование, перемещение или удаление.

#### Внимание:

 • Не рекомендуется сохранять на телефон аудио-, видеофайлы и файлы изображений из ненадежного источника.

### <span id="page-23-0"></span>**Использование черного списка**

Узнайте о настройке черного списка; вы можете отклонять входящие звонки или сообщения от абонентов, внесенных в черный список.

### Активировать черный список

- Перейдите к **Органайзер>Черный список>Режим**.
- 2 Нажмите навигационную клавишу <sup>&</sup>lt;, чтобы включить функцию черного списка.

### Добавление телефонного номера в черный список

- Перейдите в **Черный список**.
- 2 Отредактируйте черный список, добавьте контакты путем ввода телефонного номера или выбора контакта из телефонной книги.

### <span id="page-24-0"></span>**Проверить мировое время**

На начальном экране можно отобразить двое часов: одни часы будут показывать местное время, другие - время выбранного вами города.

### Как установить мировое время

### Перейдите к **Настройки>Время и дата>Мировое время**,

- В меню **Местные настройки**/**Зарубежные настройки**, нажимайте навигационные клавиши < <sup>и</sup><sup>&</sup>gt; , чтобы выбрать город.
- 2 Нажмите  $\Box$  чтобы включить/выключить **Переключить местное/зарубежное**.

#### Внимание:

 • Будильники, напоминания, запрограммированные события не зависят от часового пояса.

### **Калькулятор**

Используйте цифровую клавиатуру на экране, чтобы производить расчеты.

### <span id="page-24-1"></span>**Конвертер валют**

- Перейдите к меню **Органайзер**>**Конвертер валют** и введите обменный курс.
- 2 Введите сумму денег в раздел **Местная**. Для подтверждения нажмите  $\square$  .

### Внимание:

 •Результаты расчетов являются ориентировочными.

### <span id="page-24-2"></span>**Резервная копия данных**

Важные контакты и сообщения можно сохранить в памяти телефона или на карте памяти в виде файлов .udx.

### Резервное копирование контактов и

### сообщений

- Перейдя в **Органайзер>Резервная копия контактов**, выберите **Резервировать**.
- 2 Нажмите **Контакты/Сообщения**, чтобы выбрать нужные контакты/сообщения..
- 3 Нажмите L **Oпции>Готово**, чтобы завершить выбор файлов.
- 4 Затем выберите место хранения резервной копии **Телефон/Карта памяти**.

### Восстановление контактов и сообщений

- Перейдя в **Органайзер>Резервная копия контактов**, выберите **Восстановить**.
- 2 Найдите файл с резервной копией в **Мои файлы**.
- $\overline{\mathbf{3}}$  Нажмите  $\Box$ , чтобы восстановить контакты/ сообщения в нужное место.

# <span id="page-26-0"></span>**Веб-приложения и Java**

## <span id="page-26-1"></span>**Браузер**

### Доступ к wap-сайтам

- Перейдите к **Браузер>WAP>Введите адрес**, введите адреса wap-сайтов.
- 2 Нажмите <sup>□</sup> Перейти, чтобы получить доступ к wap-сайту.

### Настройка домашней страницы

- Перейдите к **Браузер>WAP>Домашняя страница**.
- 2 Вы можете просмотреть домашнюю страницу.

### Добавление закладок

- Перейдите в **Браузер**, откройте wap-сайт.
- 2 Выберите **Опции**, добавьте текущий веб-сайт в **Закладки**. Добавьте свои любимые вебсайты в закладки (Браузер рекомендуется использовать только для посещения WAPстраниц, для посещения Web используйте встроенную Opera-mini).

### <span id="page-26-2"></span>**Приложения Java**

### Установка игр Java

- Подключите телефон к ПК при помощи кабеля USB из комплекта поставки.
- 2 Сохраните файл .jar в **Мои файлы**>**Другие**.
- 3 Установите игры Java.

### Как играть в игры Java

- Перейдите в **Приложения**>**Java**.
- 2 Выберите игру из списка.
- **3** Нажмите **Вапуск**, чтобы начать играть в игру.

### Внимание:

 • Для запуска некоторых приложений Java (программное обеспечение сторонних разработчиков), возможно, понадобится изменить настройки Java. Перейдите в **Настройки Java**.

### Параметры Java

Перейдите в **Приложения**>Настройки Java**.**

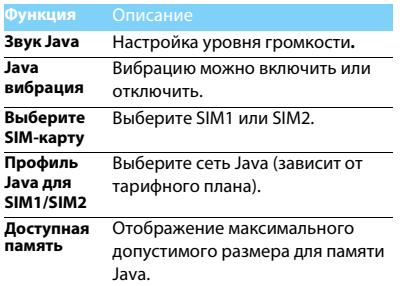

# <span id="page-28-0"></span>**Настройки**

### <span id="page-28-1"></span>**Настройки SIM-карты Общие**

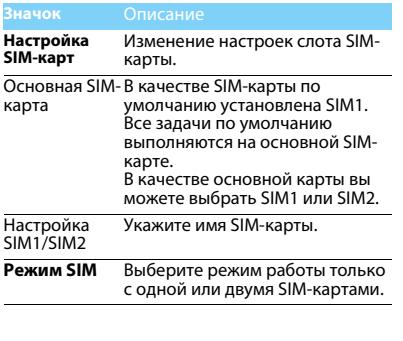

<span id="page-28-2"></span>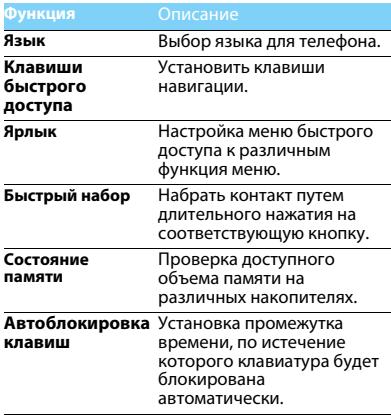

**Автовключение/** Установка времени для **автовыключение**автоматического включения/выключения.

**Сброс настроек** Восстановление настроек по умолчанию. Необходимо ввести пароль блокировки вашего телефона (по умолчанию: 0000).

# <span id="page-29-0"></span>**Параметры дисплея Время и дата**

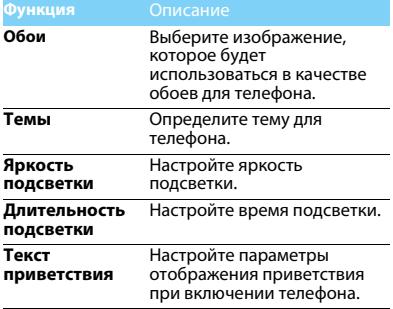

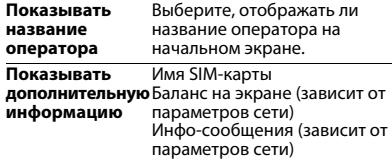

<span id="page-29-1"></span>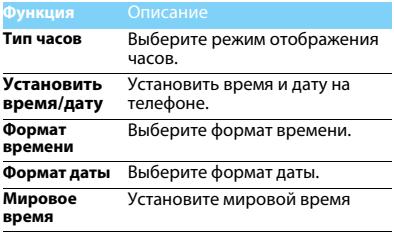

### <span id="page-30-0"></span>**Настройки звука**

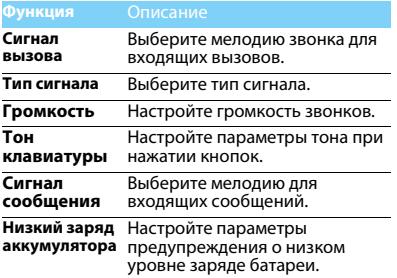

#### Внимание:

 • Возможно установить не более 5 различных собственных мелодий на звуковые оповещения, такие как: мелодия входящего вызова, сигнал сообщения, звук будильника и т.д).

### <span id="page-30-1"></span>**Настройки вызовов.**

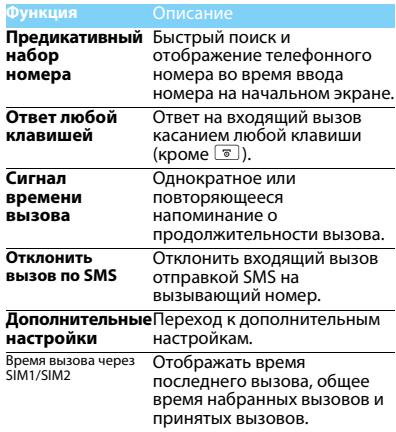

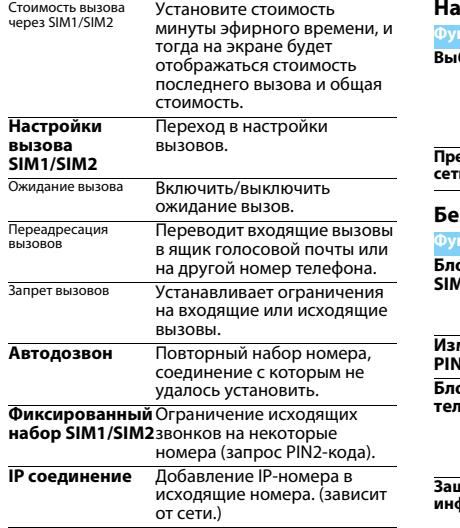

### <span id="page-31-0"></span>**Настройки сети**

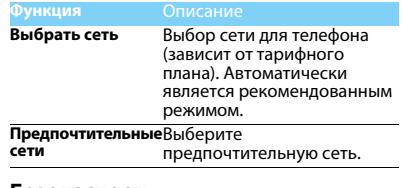

### <span id="page-31-1"></span>**Безопасность**

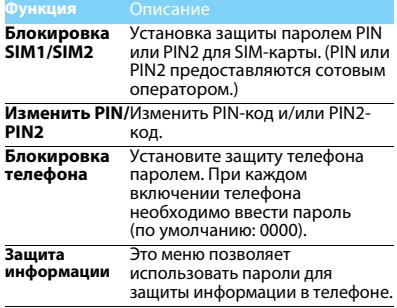

# <span id="page-32-2"></span><span id="page-32-0"></span>**Техника безопасности**

#### <span id="page-32-1"></span>**Меры предосторожности**

#### **Не давайте телефон маленьким детям.**

- 
- **«8** Храните телефон и принадлежности к нему в недоступном для
	- детей месте. Мелкие детали могут попасть в дыхательные пути и вызвать серьезные повреждения при проглатывании.

#### **Радиоволны**

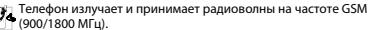

Проконсультируйтесь с производителем своего автомобиля касательно воздействия радиоизлучения на электронное оборудование.

Данный сотовый телефон соответствует всем

применимым стандартам безопасности и Директиве ЕС по радио и телекоммуникационному оборудованию для терминалов 1999/5/EC.

#### **Выключите телефон!**

Отключайте свой мобильный телефон перед посадкой в самолет. Использование мобильных телефонов в самолете может стать причиной опасной ситуации, нарушить беспроводную связь, а также может быть незаконным.

В больницах, клиниках, лечебных учреждениях и любых v других местах, где поблизости может находиться медицинское оборудование.

В местах с потенциально взрывоопасной атмосферой (например, на бензозаправочных станциях, а также в местах, где в воздухе находятся частицы пыли или металлической стружки).В автомобилях, перевозящих горючие продуты, а также в автомобилях, работающих на сжиженном нефтяном газе (СНГ).В каменоломнях и других местах, где поводятся взрывные работы.

#### **Использование телефона в автомобиле**

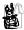

Не используйте телефон во время управления автомобилем и соблюдайте все требования, ограничивающие

использование мобильных телефонов за рулем. По возможности в целях безопасности используйте гарнитуры устройства для громкой связи. Убедитесь, что телефон и его автомобильные принадлежности не загораживают подушки безопасности и другие защитные устройства, установленные в автомобиле.

#### **Обращайтесь с телефоном осторожно и аккуратно**

Для обеспечения бесперебойной работы телефона рекомендуется использовать его в нормальном рабочем положении.

- Не подвергайте телефон воздействию высоких температур.
- Не погружайте телефон в жидкости; если телефон намок, выключите его, извлеките батарею и просушите в течение 24 часов перед повторным использованием.
- Для очистки телефона используйте мягкую ткань.

#### **Не допускайте повреждения батареи**

Следует использовать только оригинальные принадлежности Philips, так как использование любых других аксессуаров может привести к повреждению телефона и отмене всех гарантий со стороны компании Philips. В случае повреждения деталей телефона они должны быть немедленно заменены квалифицированным специалистом на оригинальные запасные детали Philips.

- В данном телефоне установлена перезаряжаемая аккумуляторная батарея.
- Используйте только предназначенное для нее зарядное устройство.
- Не бросайте в огонь.
- Не открывайте батарею и не допускайте ее деформации.
- • Следите, чтобы металлические предметы (такие как ключи в кармане) не привели к короткому замыканию контактов батареи.
- • Не допускайте нагревания батареи свыше 60° C (140° F), а также воздействия на нее влаги и едких сред.

#### **Требования экологичности**

Соблюдайте требования местного законодательства касательно утилизации упаковочных материалов, разряженных батарей и старых телефонов, а также способствуйте их переработке.Компания Philips нанесла на батарею и упаковку стандартные символы повторной переработки и правильной утилизации накапливающихся отходов.

 $\circledast$ : упаковочный материал подлежит повторной переработке. : обозначение финансового взноса в пользу соответствующей национальной системы переработки упаковочных материалов. : пластиковый материал подлежит повторной переработке (также обозначает тип пластика).

#### **Знак WEEE в DFU: Информация для потребителя**

#### **Утилизация старого устройства**

Данное изделие сконструировано и изготовлено из высококачественных материалов и компонентов, которые подлежат переработке и вторичному использованию.

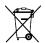

Если на товар нанесен символ перечеркнутой корзины с колесами, это означает, что товар соответствует европейской Директиве 2002/96/EC.

Наведите справки о местной системе раздельного сбора отходов для электронных и электрических товаров.

Действуйте согласно местным правилам и не утилизируйте ваши старые изделия вместе с обычными бытовыми отходами. Правильная утилизация старого товара способствует предотвращению возможных негативных последствий для окружающей среды и здоровья людей.

Данное изделие может содержать элементы, технологии или программное обеспечение, подпадающие под действие экспортного законодательства США и других стран. Несоблюдение закона не допускается.

### <span id="page-33-0"></span>**Советы**

#### **Кардиостимуляторы**

При наличии кардиостимулятора следуйте приведенным ниже инструкциям.

- Не размещайте включенный телефон ближе 15 см от кардиостимулятора во избежание возможных помех.
- Не носите телефон в нагрудном кармане.
- Для снижения потенциальных помех держите телефон у уха с другой стороны от кардиостимулятора.
- При наличии подозрений о возникновении помех выключите телефон.

#### **Слуховые аппараты**

Если вы пользуетесь слуховым аппаратом, проконсультируйтесь с вашим врачом и изготовителем слухового аппарата, чтобы узнать, подвержено ли используемое вами устройство воздействию помех от сотового телефона.

#### **Норма EN 60950**

При высокой температуре воздуха или длительном воздействии солнечных лучей(например, через окно дома или автомобиля) температура корпуса телефона может повыситься. В этом случае с большой осторожностью берите телефон в руки и также старайтесь избегать использования устройства при температуре окружающей среды выше 40°C.

#### **Как продлить время работы телефона от батареи**

Для нормальной работы телефона необходимо достаточный заряд батареи. В целях экономии энергии следуйте советам ниже.

- Отключите функцию Bluetooth.
- Установите низкий уровень яркости и продолжительности подсветки.
- Включите автоблокировку клавиатуры, отключите звук нажатия клавиш, вибрацию при касании и при оповещениях.
- Используйте GPRS-соединение только при необходимости. В противном случае телефон будет постоянно искать GPRS-сеть и расходовать заряд батареи.

• Выключайте телефон при отсутствии сотовой сети. В противном случае телефон будет постоянно искать сотовую сеть и расходовать заряд батареи.

### <span id="page-34-0"></span>**Устранение неполадок**

#### **Питание не включается**

Извлеките / переустановите батарею. Затем зарядите батарею, чтобы полоски на значке батареи перестали двигаться. Отсоедините зарядное устройство и попытайтесь включить телефон.

#### **При включении телефона на дисплее отображается ЗАБЛОКИРОВАНО**

 Кто-то пытался воспользоваться вашим телефоном, не зная PIN-код и код разблокирования (PUK). Обратитесь к поставщику услуг.

#### **На дисплее отображается надпись Сбой идентификации IMSI**

Проблема связана с сотовой сетью. Обратитесь к оператору связи.

#### **Не удается вернуться на основной экран**

Удерживайте нажатой клавишу отмены вызова или выключите телефон, проверьте правильность установки SIM-карты и батареи, затем снова включите телефон.

#### **Не отображается символ сети**

Потеряно соединение с сетью. Возможно, вы находитесь в **радиотени** (в туннеле или между высокими зданиями), либо вне зоны покрытия сети. Попробуйте переместиться в другое место или повторно соединиться с сетью (особенно, если находитесь за рубежом); проверьте надежность подключения внешней антенны (при наличии) или обратитесь к оператору сети за помощью.

#### **Экран не реагирует на нажатия клавиш или реагирует с задержкой**

В условиях низкой температуры время реакции экрана увеличивается. Это нормально и не влияет на работу телефона. Поместите телефон в теплое место и повторите попытку. Если не поможет, обратитесь к поставщику телефона.

#### **Перегрелась батарея.**

Возможно, используется неподходящее для данного телефона зарядное устройство. Всегда используйте оригинальные принадлежности, входящие в комплект поставки телефона.

#### **Не отображаются номера входящих вызовов**

Эта функция зависит от параметров сети и обслуживания. Если сеть не передает номер абонента, на экране телефона будет отображаться надпись **Вызов 1** или **Скрыт**. Подробную информацию по этой проблеме можно получить у оператора связи.

#### **Не отправляются текстовые сообщения**

Некоторые сети не поддерживают обмен сообщениями с другими сетями. Сначала проверьте, указан ли в настройках номер SMSцентра, либо обратитесь к оператору связи за разъяснениями по данной проблеме.

#### **Не удается получить и (или) сохранить изображения в формате JPEG**

Изображение может не приниматься телефоном, если оно слишком большое, имеет слишком длинное имя файла или имеет неверный формат файла.

#### **Создается впечатление, что некоторые вызовы пропускаются**

Проверьте настройки переадресации вызовов.

#### **При зарядке на значке батареи нет полосок, а ее контур мигает**

Зарядку батареи следует производить при температуре не ниже 0° C (32° F) и не выше 50° C (113° F).

Если проблема не устранена, обратитесь к поставщику телефона.

#### **На дисплее отображается надпись Ошибка SIM**

Проверьте, правильно ли установлена SIM-карта. Если проблема не устранена, возможно, SIM-карта повреждена. Обратитесь к оператору связи.

#### **При попытке использовать какую-либо из функций меню, на**

#### **экран выводится сообщение НЕ РАЗРЕШЕНО**

Некоторые функции зависят от параметров сети. Таким образом, их можно использовать только, если они поддерживаются сетью или условиями подключения. Подробную информацию по этой проблеме можно получить у оператора связи.

#### **На экран выводится сообщение ВСТАВЬТЕ SIM-КАРТУ**

Проверьте, правильно ли установлена SIM-карта. Если проблема не устранена, возможно, SIM-карта повреждена. Обратитесь к оператору связи.

#### **Продолжительность автономной работы телефона кажется меньше, чем указано в руководстве пользователя**

Длительность автономной работы телефона зависит от установленных настроек (например, громкости звонка, длительности подсветки) и используемых функций. Для продления времени автономной работы следует по возможности отключать неиспользуемые функции.

#### **Телефон плохо работает в автомобиле**

Автомобиль состоит из множества металлических деталей, которые могут поглощать электромагнитные волны и ухудшать качество работы телефона. Можно приобрести автомобильный комплект с внешней антенной, позволяющий оставлять руки свободными при отправке и приеме вызовов.

- Примечание.
- Узнайте, разрешается ли местными властями использование телефонов во время вождения.

#### **Телефон не заряжается**

Если батарея полностью разряжена, иногда может пройти некоторое время (до 5 минут) до появления значка зарядки на экране.

#### **Снимок, сделанный телефонной камерой, нечеткий.**

Объектив камеры должен быть чист с обеих сторон.

#### <span id="page-35-0"></span>**Заявление о товарных знаках**

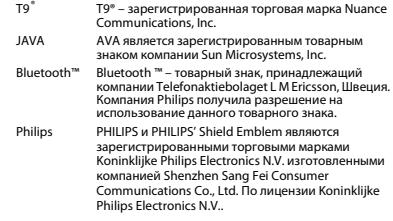

### <span id="page-35-1"></span>**Информация об удельном коэффициенте поглощения**

#### **Международные стандарты**

ДАННЫЙ МОБИЛЬНЫЙ ТЕЛЕФОН СООТВЕТСТВУЕТ МЕЖДУНАРОДНЫМ ТРЕБОВАНИЯМ БЕЗОПАСНОСТИ ПО ВОЗДЕЙСТВИЮ РАДИОВОЛН.

Ваш мобильный телефон является приемником и передатчиком радиосигналов. Он разработан и изготовлен так, чтобы радиочастотная энергия не превышала предельных значений, определенных международными стандартами. Данные требования были установлены Международной комиссией по защите от неионизирующего излучения (ICNIRP) и Институтом инженеров по электротехнике (IEEE), которые определяют гарантированный запас надежности для защиты людей, независимо от их возраста и состояния здоровья.

В рекомендациях по излучению для мобильных телефонов используется единица измерения, называемая удельным коэффициентом поглощения (SAR). Предельное значение SAR, рекомендованное комиссией ICNIRP для мобильных телефонов общего назначения составляет **2,0 Вт/кг, усредненные на 10 грамм ткани, а для головы этот показатель составляет 1,6 Вт/ кг, усредненных на один грамм ткани**, согласно стандарту IEEE Std 1528.

Испытания в отношении SAR проводятся с использованием рекомендуемых рабочих положений при работе телефона на самой высокой сертифицированной мощности во всех используемых частотных диапазонах. Хотя значение SAR определяется на самой высокой сертифицированной мощности, фактические уровни SAR работающего мобильного телефона обычно ниже максимального значения SAR. Это обусловлено тем, что телефон разработан для работы при различных уровнях мощности, что позволяет использовать минимальную мощность, необходимую для подключения к сети. Как правило, чем ближе вы к антенне базовой станции, тем ниже мощность излучения. Несмотря на то, что возможны разные уровни SAR для различных телефонов и разных положений, все телефоны соответствуют международным стандартам защиты от радиочастотного излучения.

**Наибольшее значение удельного коэффициента поглощения (SAR) для данной модели телефона Philips Xenium X325 при проверке на соответствие стандартам составило 0.628 Вт/кг для рекомендаций ICNIRP.**

Для ограничения воздействия радиочастотного излучения рекомендуется сократить продолжительность разговоров по мобильному телефону или использовать наушники. Суть данных мер предосторожности заключается в том, чтобы держать мобильный телефон подальше от головы и тела.

#### <span id="page-36-0"></span>**Заявление о соответствии**

Мы, **Shenzhen Sang Fei Consumer Communications Co., Ltd. 11 Science and Technology Road, Shenzhen Hi-tech Industrial Park, Nanshan District, Shenzhen 518057 КНР**

заявляем исключительно под нашу ответственность, что изделие

**Philps Xenium X325**<br>Philips GSM/GPRS цифровой мобильный телефон с Bluetooth

Philips GSM/GPRS 900/1800 с номером TAC: 35693804 к которому относится настоящее заявление, соответствует следующим стандартам: БЕЗОПАСНОСТЬ: EN 60950-1:2006+A11:2009IEC 60950-1:2005 ЗДРАВООХРАНЕНИЕ: EN 50360:2001 EN 62209-1:2006ЭМС: ETSI EN 301 489-1 v1.8.1 ETSI EN 301 489-7 v1.3.1 ETSI EN 301 489-17 v2.1.1СПЕКТР ИЗЛУЧЕНИЯ: ETSI EN 301 511 v9.0.2

ETSI EN 300 328 v1.7.1

Настоящим мы заявляем о том, что были выполнены все основные<br>радиотехнические испытания, и что вышеуказанное изделие соответствует всем существенным требованиям Директивы 1999/ 5/EC.<br>Процелура оценки соответствия, описанная в статье 10 и полробно Процедура оценки соответствия, описанная в статье 10 и подробно рассмотренная в Приложении III или IV Директивы 1999/ 5/ЕС, выполнена с привлечением следующего уполномоченного органа:

#### **SIEMIC ,2206 Ringwood Avenue,San Jose,C,USA**

Идентификационная метка: **0168** 28 апреля 2011 г.

Менеджер по качеству

*Производитель:*

**Shenzhen Sang Fei Consumer Communications Co., Ltd. 11 Science and Technology Road, Shenzhen Hi-tech Industrial Park, Nanshan District, Shenzhen 518057, China.**

*Импортёр***: «ООО Сангфей СЕС Электроникс Рус » Москва, Наб. Академика Туполева, д. 15, стр. 2. Россия.**

Носимая абонентская радиостанция сетей подвижной радиотелефонной связи стандарта GSM-900/1800 . Philips Xenium X325 (CTX325/ERRSC8RU; CTX325/ESRSC8RU; CTX325/EBRSC8RU) Декларации о соответствии: Philips Xenium X325 (CTX325/ERRSC8RU): Д-МТ-3944 Philips Xenium X325 (CTX325/ESRSC8RU): Д-МТ-3946 Philips Xenium X325 (CTX325/EBRSC8RU): Д-МТ-3945

Срок действия: с 04.04.2011 по 04.04.2014 Зарегистрировано Федеральным агентством связи

# <span id="page-38-0"></span>**Подсказки**

### <span id="page-38-1"></span>**Продление срока работы батареи Philips Xenium**

Предлагаем несколько советов, которые помогут продлить срок работы батареи Philips Xenium

### Как продлить время работы телефона в режиме ожидания и режиме разговора?

- Установленный на телефоне профиль должен соответствовать реальному режиму использования устройства. Настройки профиля оказывают существенное влияние на срок работы телефона. Так, больше всего электроэнергии потребляется в режиме На улице а меньше всего – в режиме Без звука.
- При использовании телефона Xenium с возможностью установки двух SIM-карт старайтесь одновременно включать обе SIM-карты только при крайней необходимости. Если в месте вашего нахождения обслуживается только одна SIM-карта, для экономии заряда батареи вторую SIM-карту рекомендуется отключить.
- Если функции Bluetooth и JAVA не используются, отключите их. Также рекомендуется использовать функцию автоматической блокировки клавиш для предотвращения случайного их нажатия.
- Установите минимальную или среднюю интенсивность и продолжительность подсветки экрана. Чем ниже яркость и меньше продолжительность подсветки, тем больше энергии удастся сэкономить.
- Не помещайте телефон около объектов, создающих магнитное поле (например, радио- и телеприемников), и не кладите на металлические поверхности – это может ухудшить качество приема сети и вызвать повышенную разрядку батареи.

### Как продлить срок службы батареи?

- Чтобы продлить срок службы батареи, ее следует заряжать и разряжать полностью. Заряжайте батарею только после появления предупреждения о низком заряде.
- На работу батареи также влияет температура. Повышенная температура со временем приводит к снижению емкости батареи. Не оставляйте телефон под прямыми лучами солнца или в нагретом автомобиле. При низких температурах емкость батареи также снижается, поэтому в холодное время года держите телефон в теплом месте, например, в кармане.
- Используйте только оригинальные аксессуары, так как они обеспечивают оптимальный расход заряда батареи. Аксессуары сторонних производителей (например, зарядные устройства) могут повредить батарею и даже сам телефон.